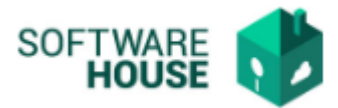

## **PARAMETRIZACIÓN TIPO NOVEDAD CONTRATO**

En esta funcionalidad puede crear los tipos de novedad de contrato que se van a usar en el sistema.

Modulo Cartera → Menú → Parametrización Contrato → Tipo Novedad Contratos

Al ingresar a la funcionalidad el sistema le mostrara la siguiente pantalla:

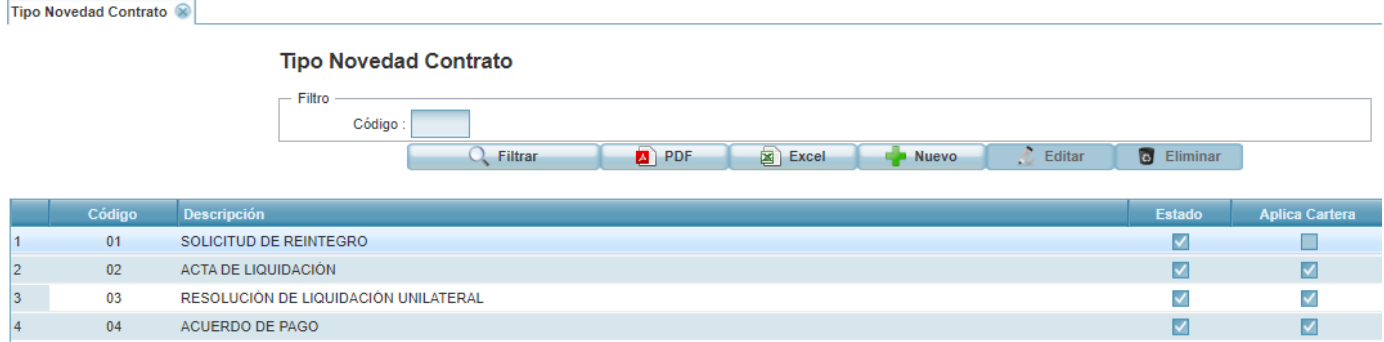

- **PDF:** Permite generar un informe de los registros en formato pdf.
- **Excel:** Permite generar un informe de los registros en formato excel.
- **Nuevo:** Permite realizar un nuevo registro, al dar click sobre este el sistema desplegará el siguiente formulario de registro.
	- **Código:** Es un campo de número consecutivo.
	- **Descripción:** Campo para digitar el nombre del tipo de contrato
	- **Estado:** Campo para indicar activo o inactivo.

## Formulario Edición

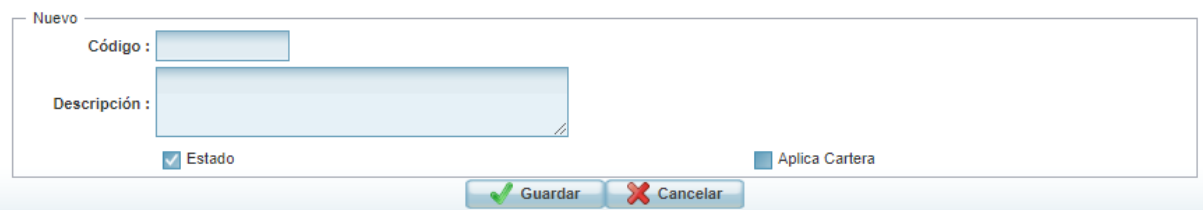

- **Editar:** Permite modificar un registro.
- **Eliminar:** Permite eliminar un registro.